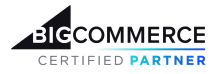

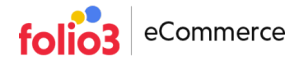

## **Installation Guide | File Manager App**

## **Log in as a BigCommerce Store owner**

To begin with File Manager's installation, you are required to login to your BigCommerce store using your store owner credentials.

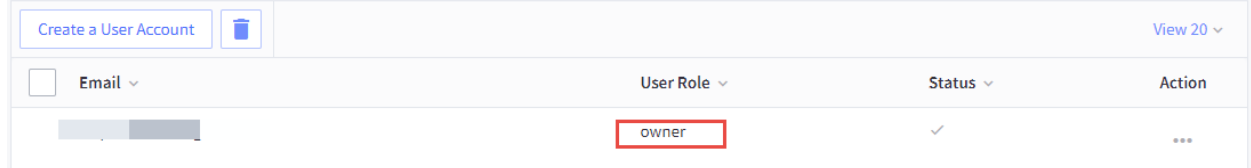

Only the store owner users in BigCommerce store can install apps. To see your user role, you can;

● Go to **Account Setting** in your side menu bar>Click **Users**

## **BigCommerce App Marketplace**

Once you are logged in with owner credentials, go to the app marketplace to install the app. To access the marketplace;

- Go to **Apps** in the side menu bar>Click **Marketplace**
- Click the *BIGCOMMERCE.COM/APPS* as shown the image below

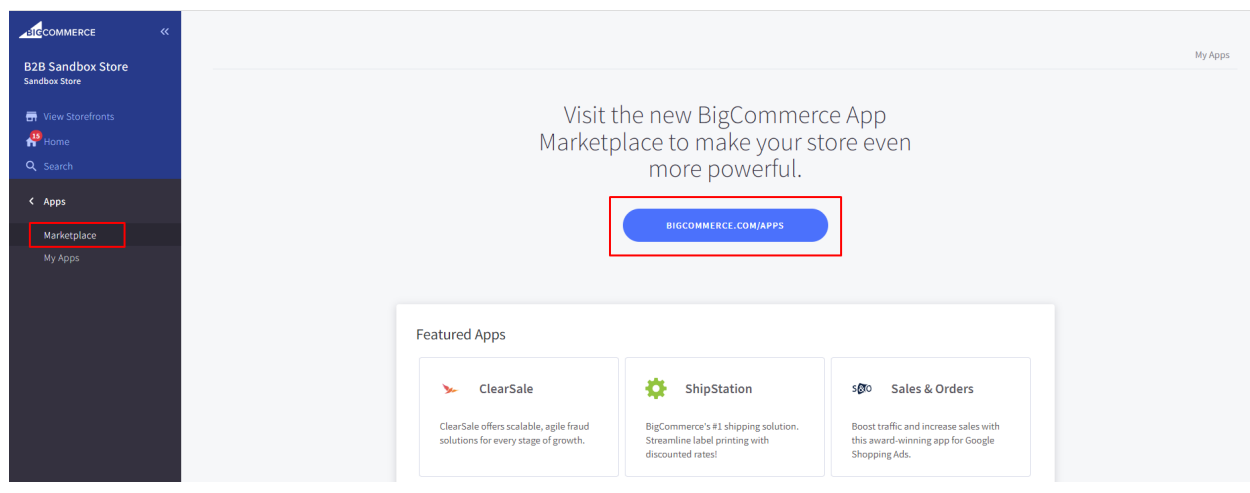

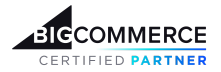

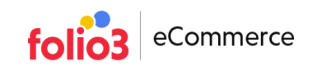

● Once you access marketplace ,search **File Manager** > Click **Get This App** button

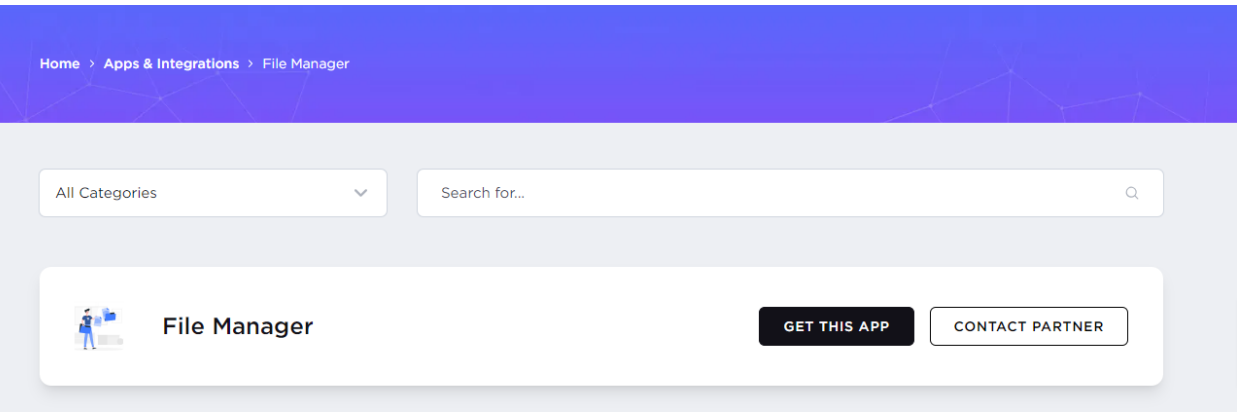

**●** Once the app is installed, it will be listed in the My Apps section on your store. To view My Apps, you can go to Apps > My Apps. Just launch the **File Manager App** and you are ready to go.

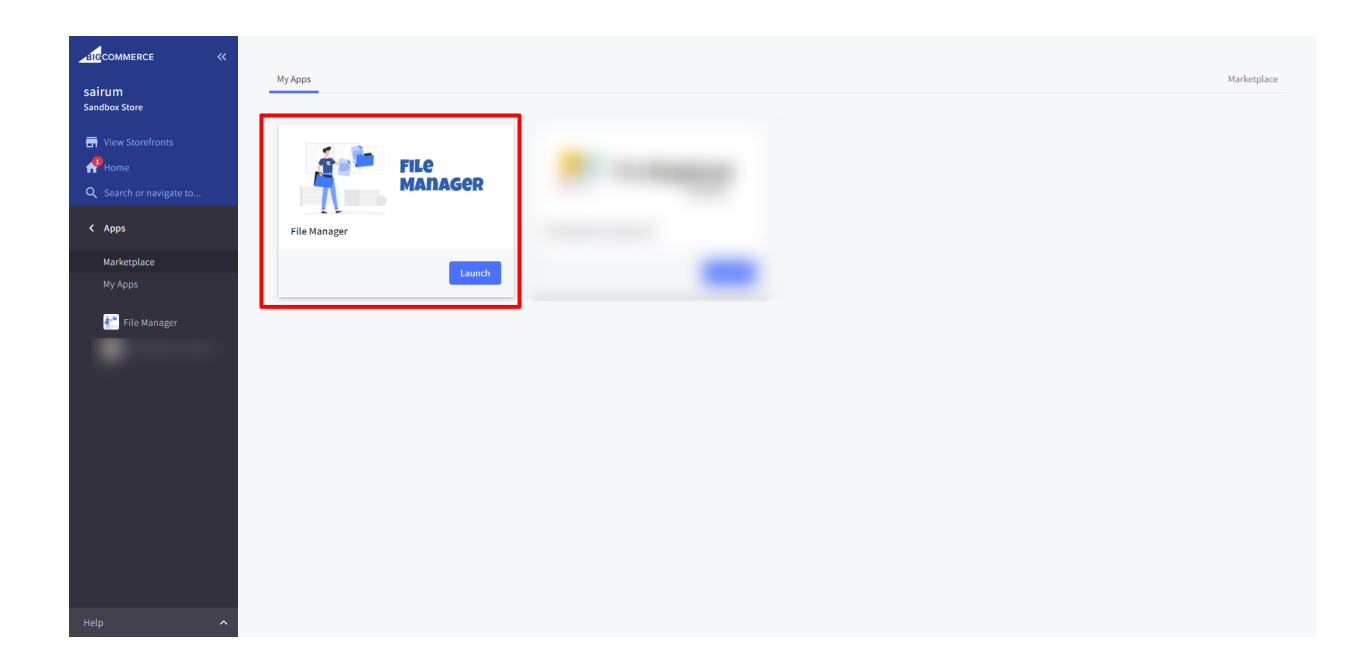